### **GRANT AND PER DIEM PROGRAM**

### **APPLYING FOR GPD GRANTS USING VHA HOMELESS PROGRAMS ELECTRONIC GRANTS MANAGEMENT SYSTEM**

**RECORDING LINK DEMO OF E-GMS:** [HTTPS://VETERANSAFFAIRS.WEBEX.COM/VETERANSAFFAIRS/LDR.PHP?RCID=A283100C9DB7395CEA4D8DA46E8B815A](https://veteransaffairs.webex.com/veteransaffairs/ldr.php?RCID=a283100c9db7395cea4d8da46e8b815a) **RECORDING PASSWORD:** Homeless1!

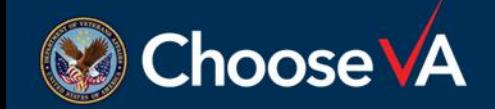

E-GMS DEMO

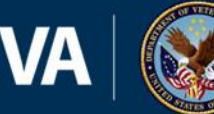

**U.S. Department** of Veterans Affairs

# **GPD NOFO'S**

- GPD Program announced **two** Notices of Funding Opportunity (NOFOs) for awards that will begin in fiscal year 2024 (October 1, 2023):
	- 1. Per Diem Only (PDO) NOFO
	- 2. Transition in Place (TIP) NOFO
- The [GPD website i](https://www.va.gov/HOMELESS/GPD.asp)ncludes technical assistance materials to support applicants in applying for these grants.
- Eligible entities will apply for these grants through GPD's [electronic grants management system](https://hmlsgrants-va.mod.udpaas.com/s_Login.jsp) (i.e., **eGMS**, UDPaas, SmartSimple).
- eGMS is used by multiple VHA grant programs, including Supportive Services for Veteran Families (SSVF), Suicide Prevention Grant Program (SPGP), and Legal Services for Veterans (LSV).
	- Make certain you are completing the correct application template in eGMS.
	- Applications are due at **4 p.m. Eastern time** on the due date listed in the NOFO. Applicants will **not** be able to submit applications through eGMS after the deadline has passed.

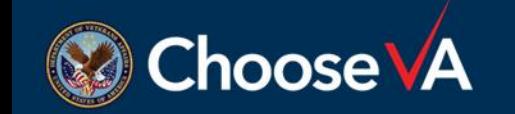

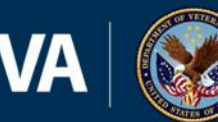

- eGMS website: https://hmlsgrants[va.mod.udpaas.com/s\\_Login.jsp](https://hmlsgrants-va.mod.udpaas.com/s_Login.jsp)
- eGMS How-to Quick Guides:
	- Register a **New Organization** in eGMS [\(not necessary for current](https://www.va.gov/HOMELESS/docs/GPD/providers/UDPaaS_How-ToRegisterNewOrg_in_eGMS.pdf) GPD, SSVF grantees)
	- **[Existing Organizations](https://www.va.gov/HOMELESS/docs/GPD/providers/UDPaaSTutorialAddContacts.pdf) Add or** Update Contacts
- Current system users unable to log in, select the *Forgot Password*  option to reset your password.
	- DO NOT register a new account as this will not connect you to your existing grant record.

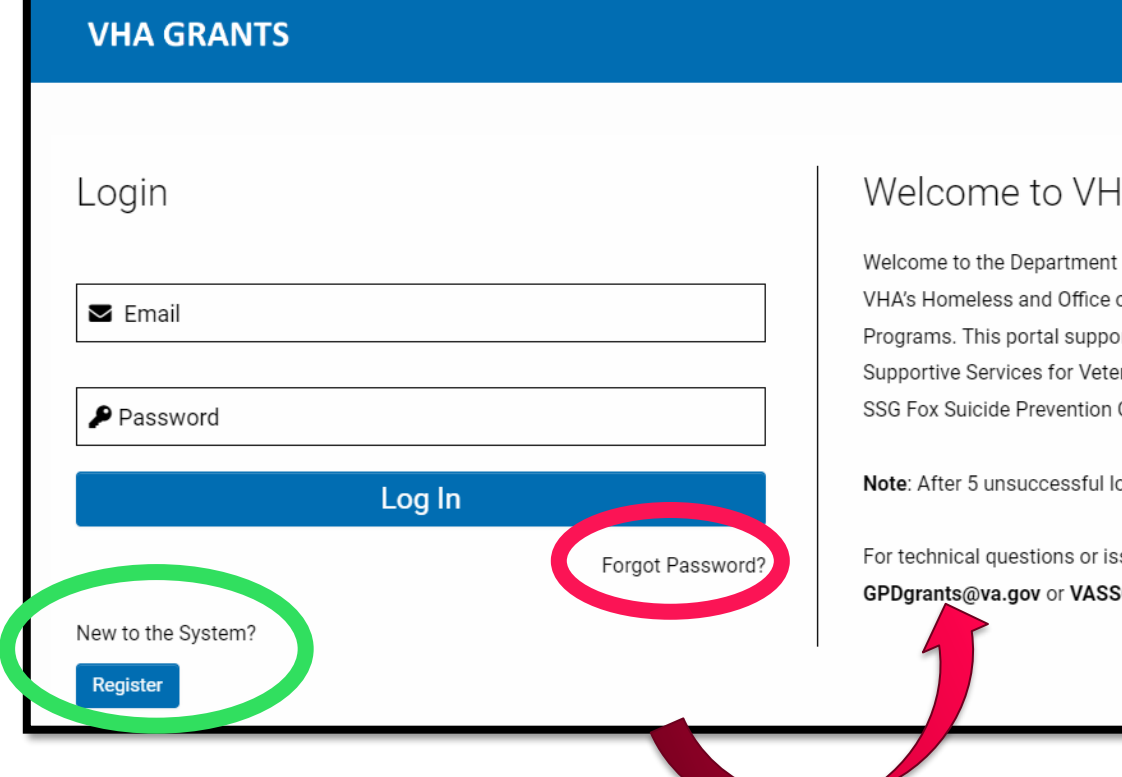

#### Welcome to VHA Grant Programs Portal

Welcome to the Department of Veterans Affairs grants management portal for VHA's Homeless and Office of Mental Health and Suicide Prevention Grant Programs. This portal supports a variety of grant functions associated with the Supportive Services for Veteran Families (SSVF), Grant and Per Diem (GPD), and SSG Fox Suicide Prevention Grant Programs (SSG Fox SPGP) Programs.

Note: After 5 unsuccessful log-in attempts you will be locked out of the system.

For technical questions or issues, please contact SSVF@va.gov, GPDgrants@va.gov or VASSGFoxGrants@va.gov for further assistance.

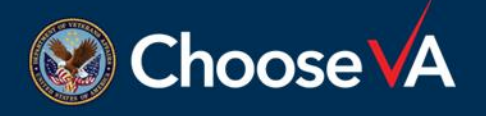

E -GMS DEMO

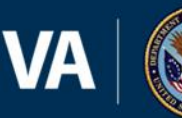

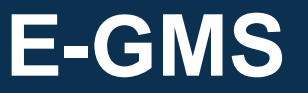

- Update your *Organization Profile* 
	- Any changes you make to this section will impact **all** current grants.
	- Legal name, address, tax ID, UEI, etc. will appear on future grant agreements as identified in this section.
- Every unique Tax ID and UEI combination creates an organizational record in eGMS.
	- Example:

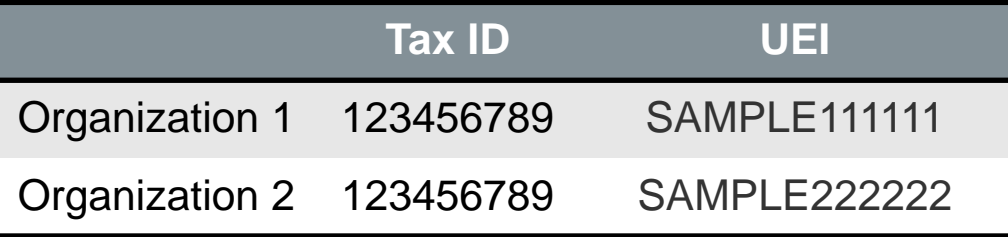

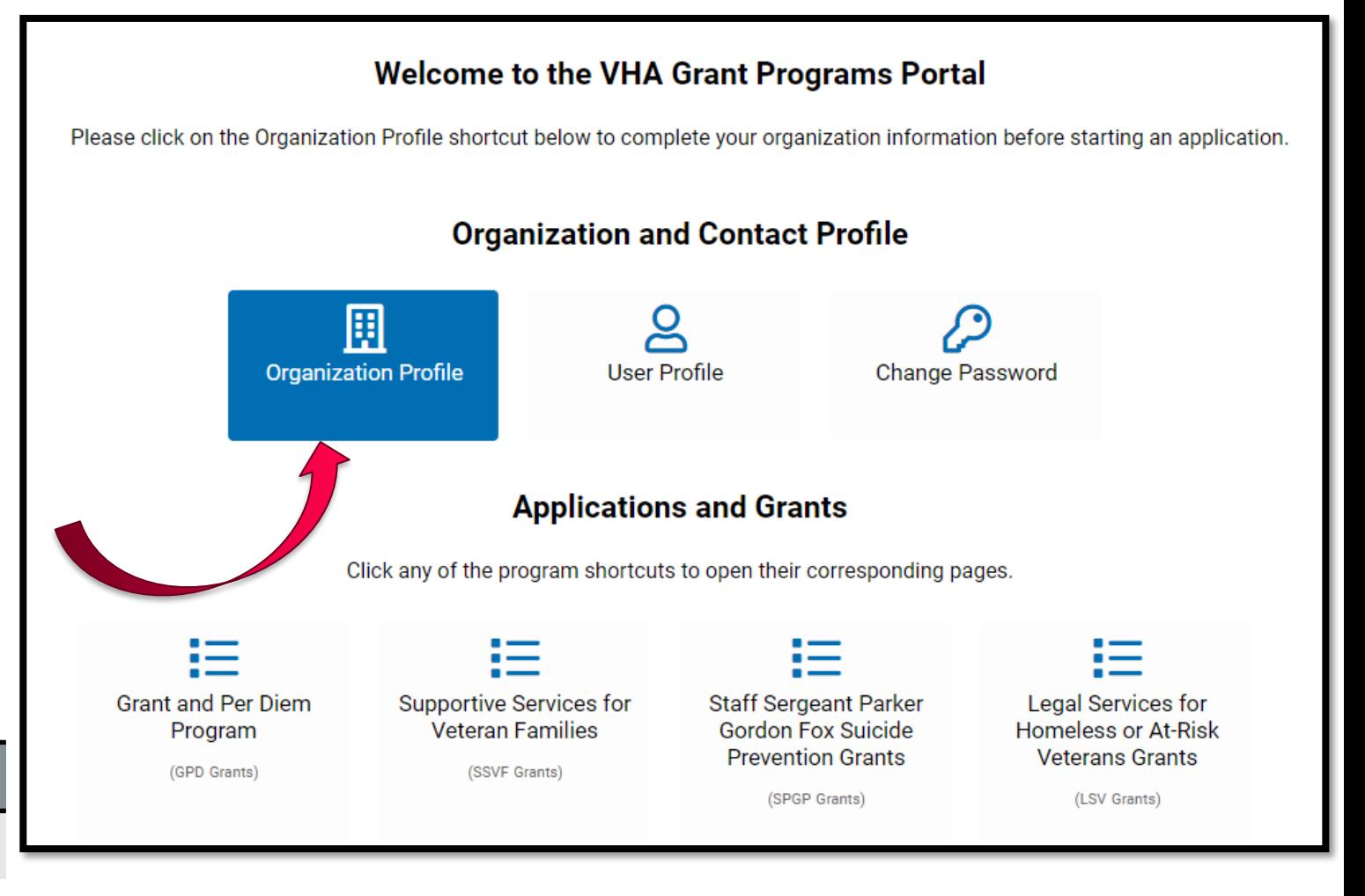

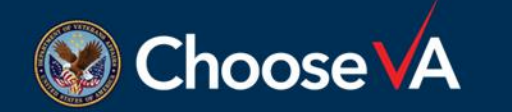

E -GMS DEMO

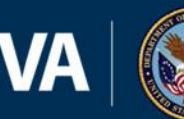

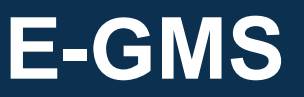

- Update your *User Profile*
	- This information is specific to you.
	- All organizations should have multiple users in eGMS. At a minimum points of contact should include:
		- o Organization Leadership
		- o Fiscal Management
		- o Grant Operations

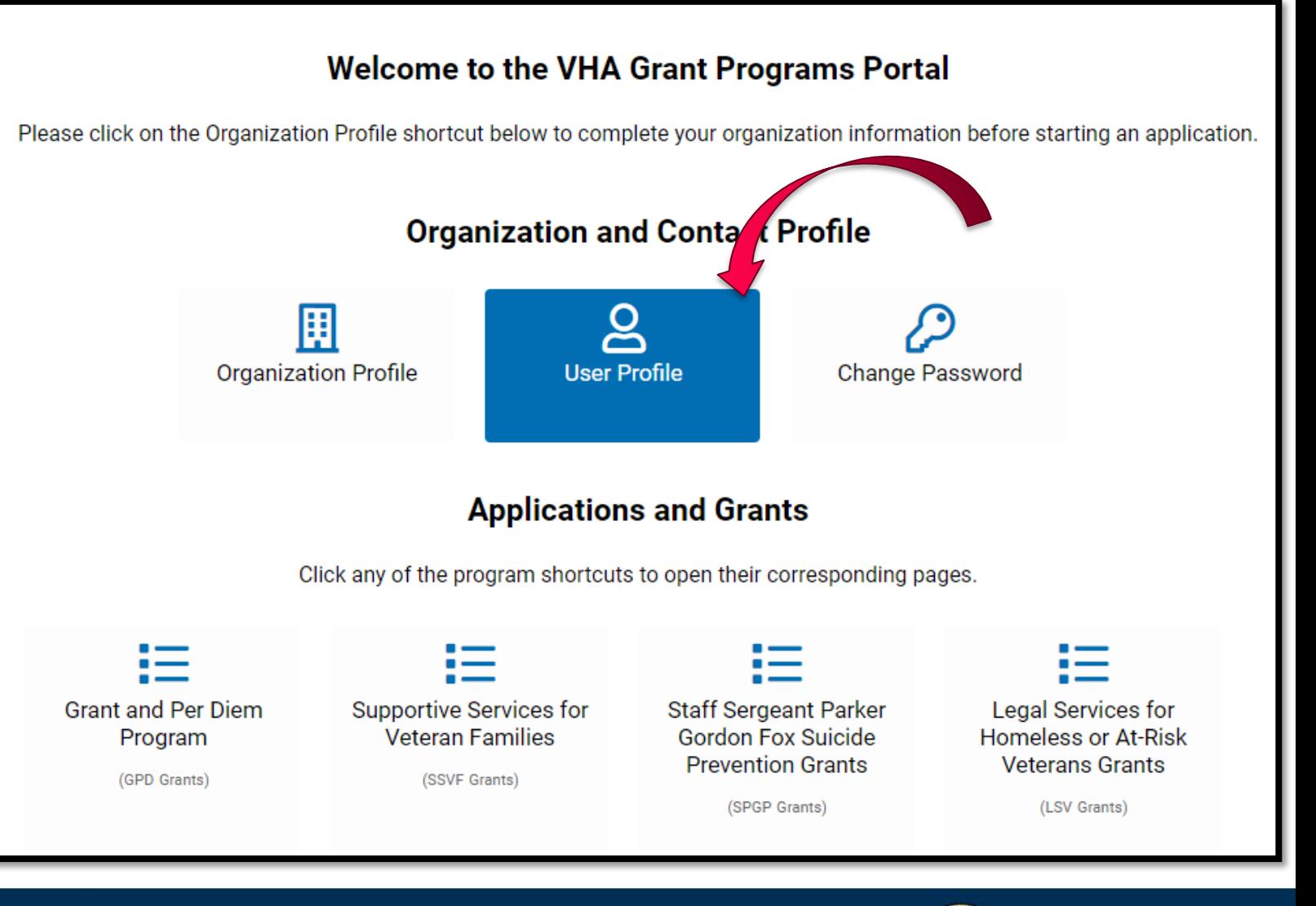

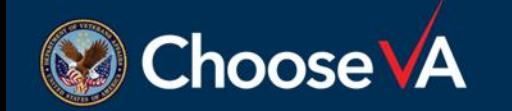

E-GMS DEMO

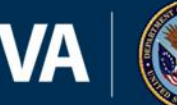

**U.S. Department** of Veterans Affairs 5

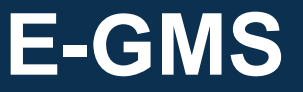

- GPD Applications and Grants
	- Access the PDO and TIP application templates

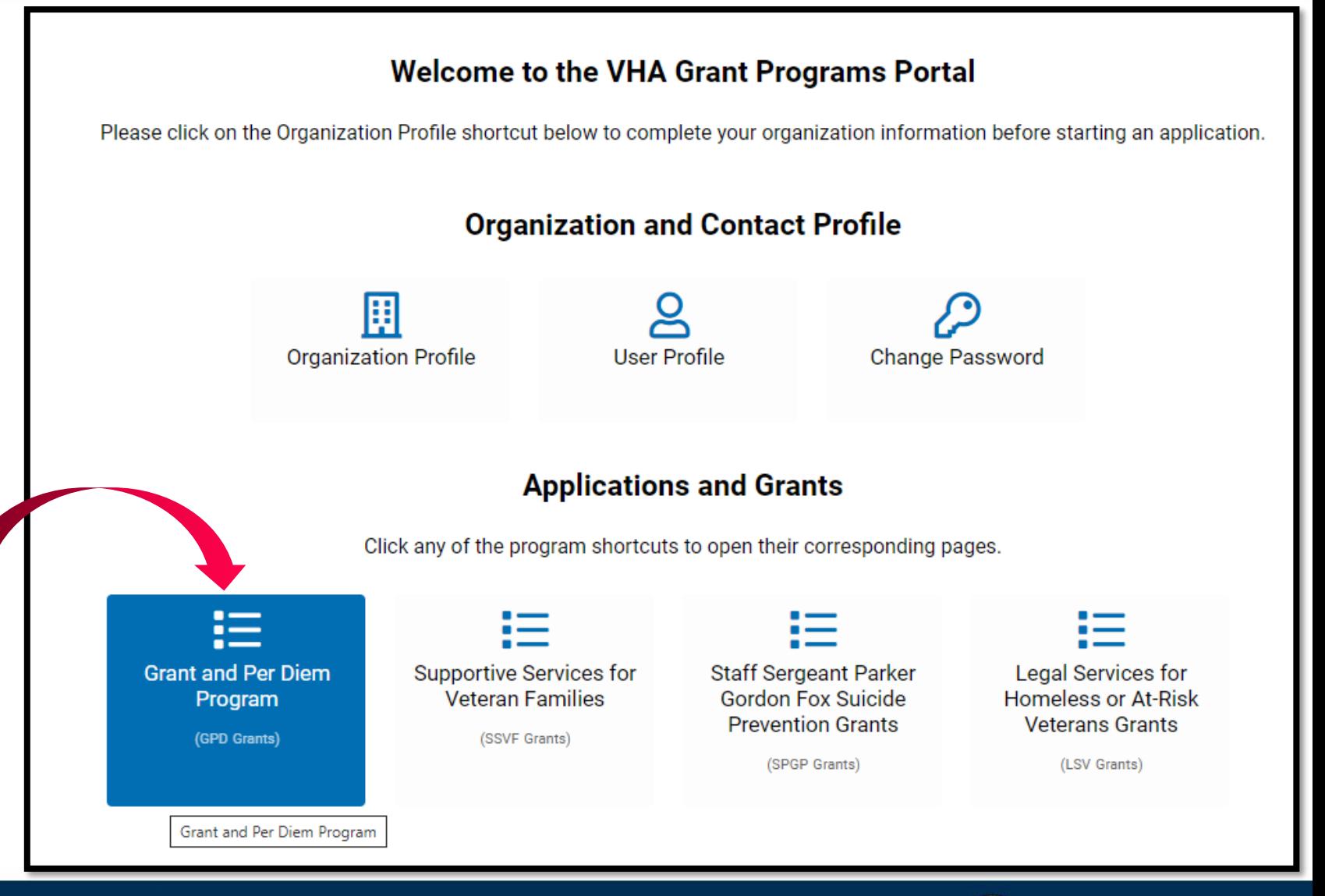

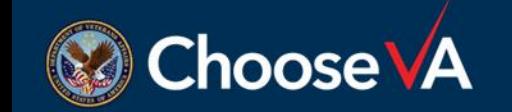

E-GMS DEMO

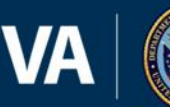

of Veterans Affairs 6

**U.S. Department** 

- Under the **Notices of Funding Opportunity**  section, you can start a new grant application *(see pink/green arrows).*
	- You only need to do this **ONCE** for each grant type (PDO or TIP) you are applying for.
	- Selecting these buttons more than once will initiate multiple draft applications.
	- If you want to see the questions in each of the applications, they are all listed in the NOFO.
- Once you have started an application, your **DRAFT** and **SUBMITTED** applications are under the **My GPD Applications** section *(circled in yellow).*

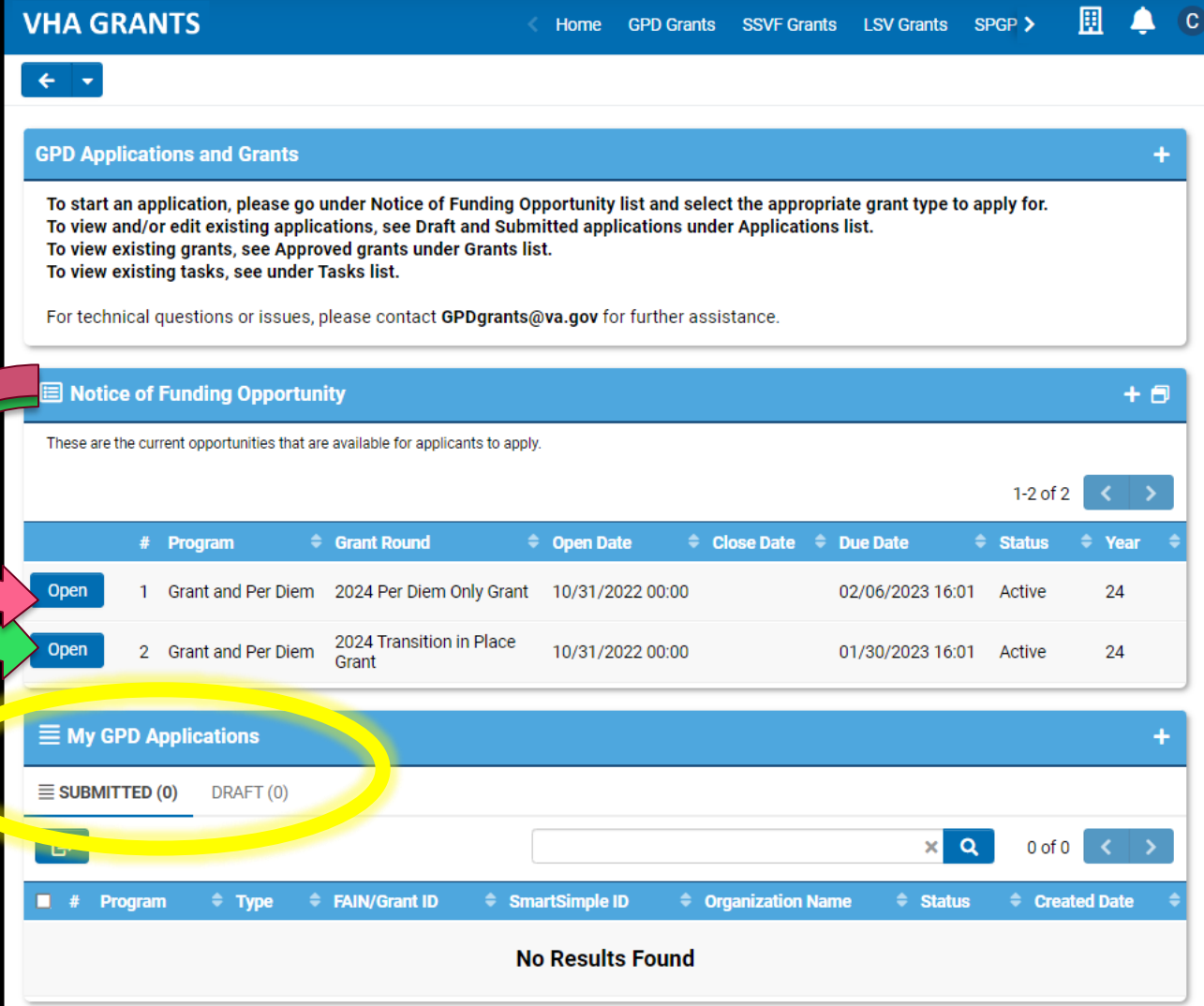

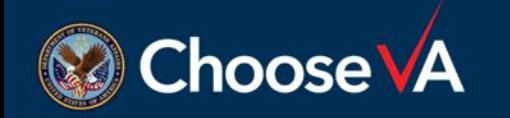

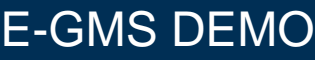

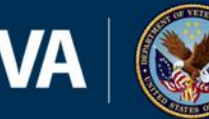

- General overview of the grant offering.
- NOFO is the authoritative source for information about the grant rounds.
	- [NOFOs are posted on the](https://www.va.gov/HOMELESS/GPD.asp) **GPD** website.
- Select the **Apply Now** button

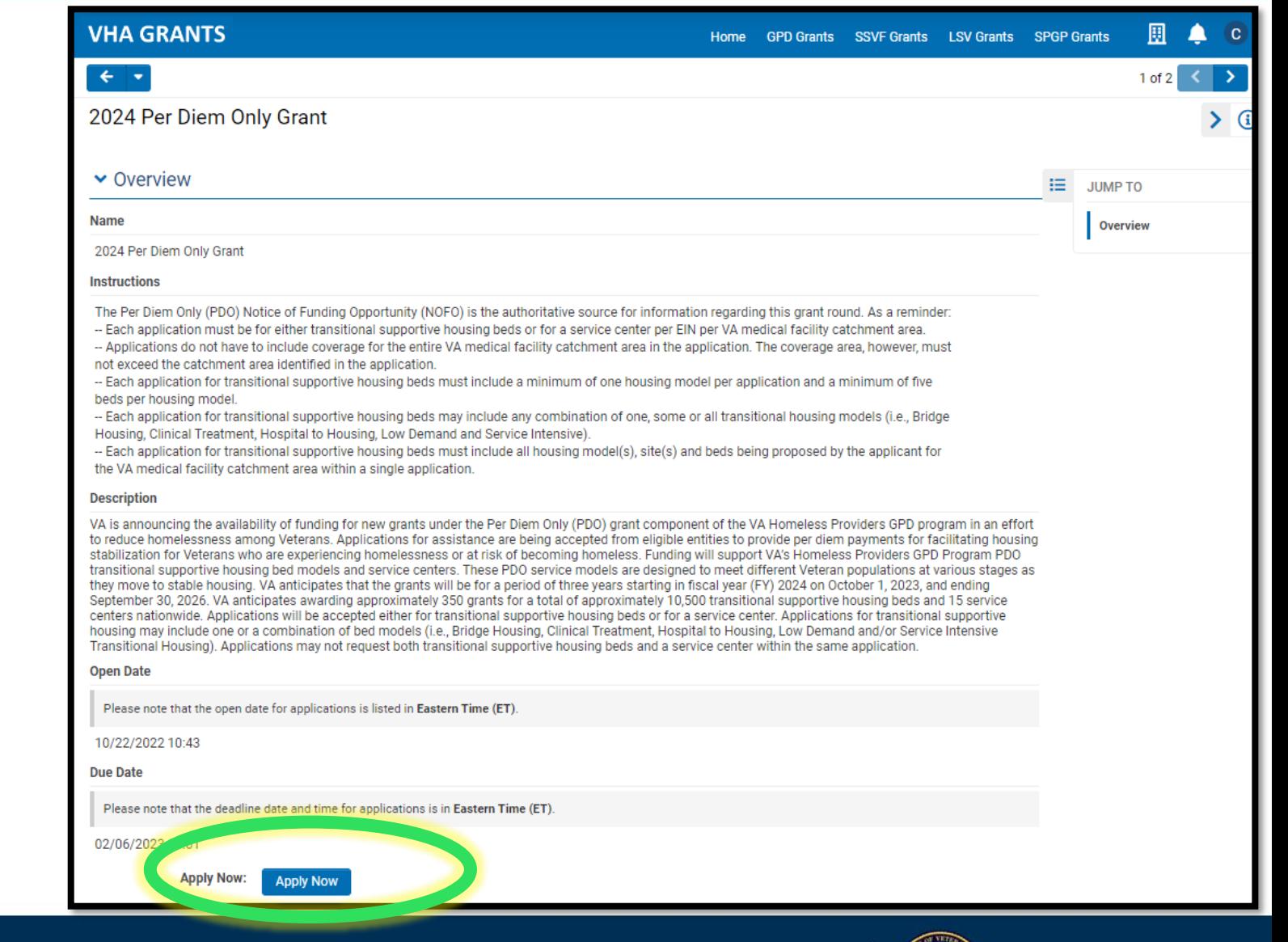

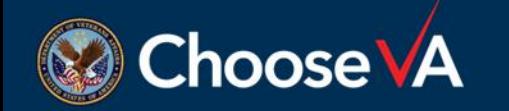

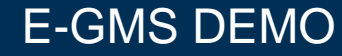

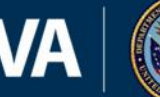

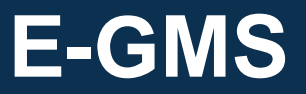

• Applicants and grantees may **not** include or attach any documentation with Personally Identifiable Information (PII) or Protected Health Information (PHI) related to participants in any VA grant program.

• Select the **Continue** button

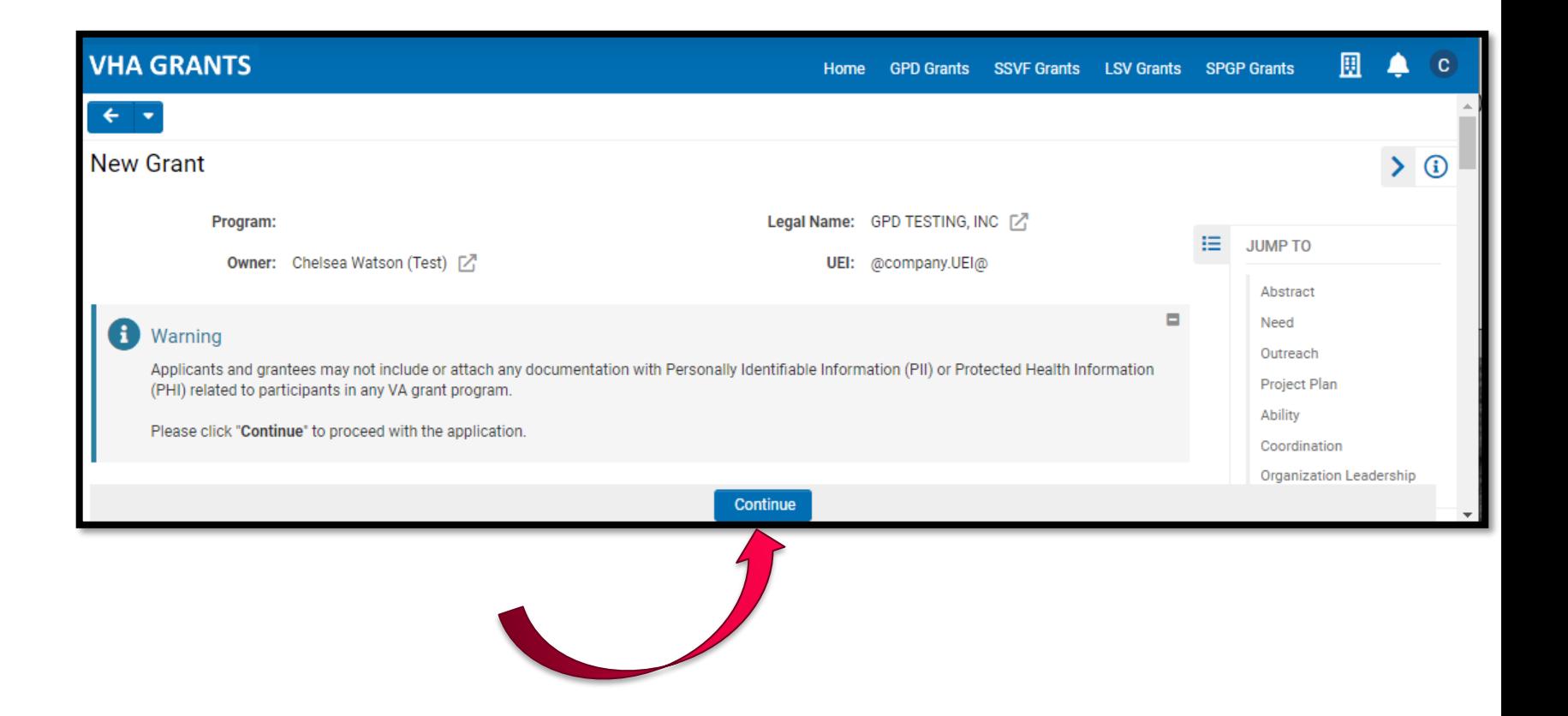

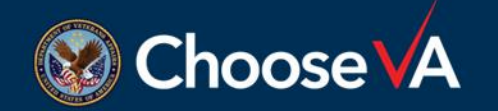

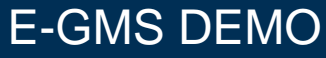

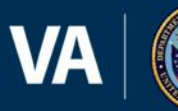

- Sample application in e-GMS. Applicants must complete all five (5) tabs:
	- 1. OVERVIEW
	- 2. APPLICATION
	- 3. EXTERNAL ATTACHMENTS
	- 4. GRANT CONTACTS
	-
- Applications are very detailed; unlikely to complete in one sitting.
	- SAVE DRAFT
	- SUBMIT
	- REQUEST DELETION

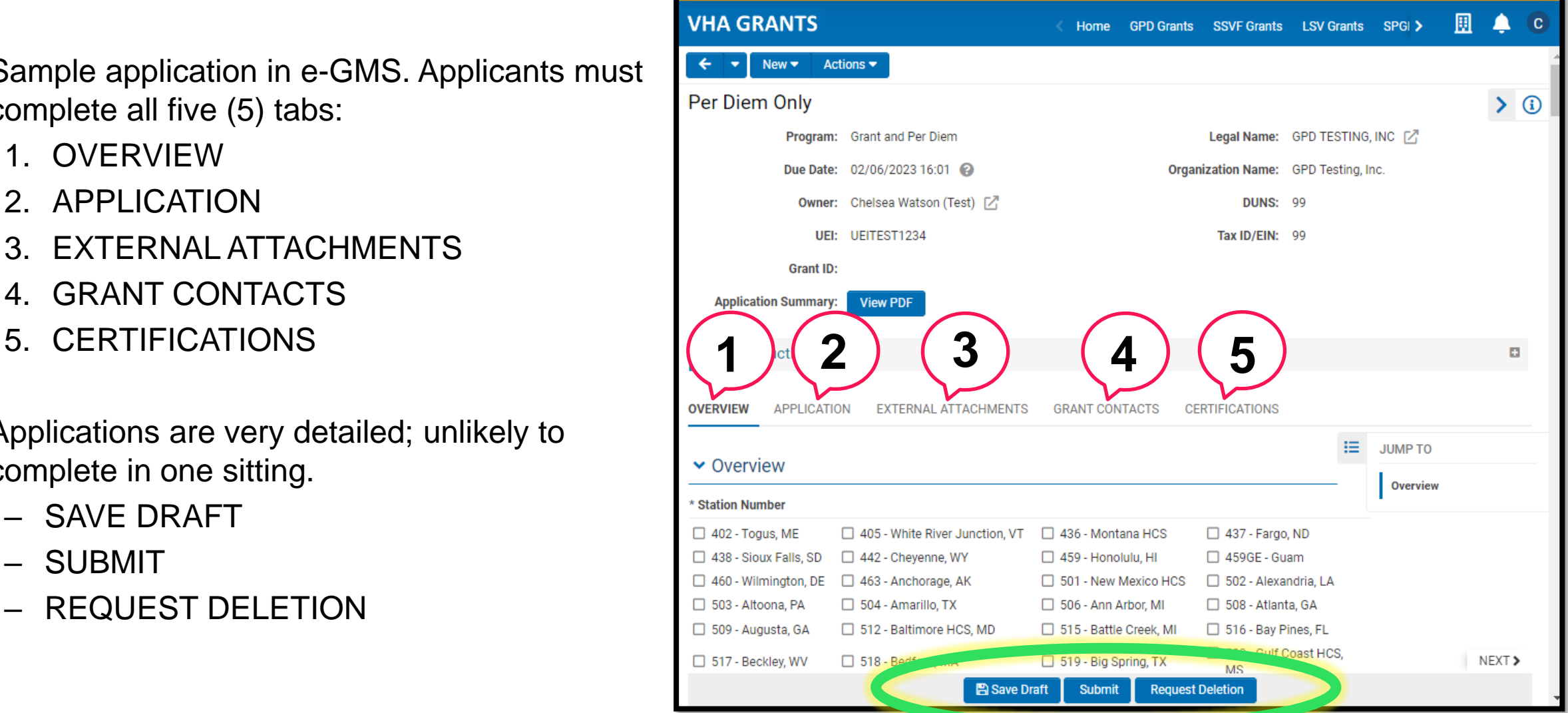

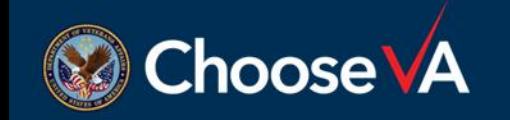

E-GMS DEMO

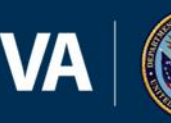

**U.S. Department** of Veterans Affairs 10 Applications must be submitted via GPD's electronic grants management system (i.e., eGMS, UDPaas, SmartSimple)

- eGMS website: [https://hmlsgrants-va.mod.udpaas.com/s\\_Login.jsp](https://hmlsgrants-va.mod.udpaas.com/s_Login.jsp)
- Questions should be directed to the GPD team at **[GPDgrants@va.gov](mailto:GPDgrants@va.gov)**

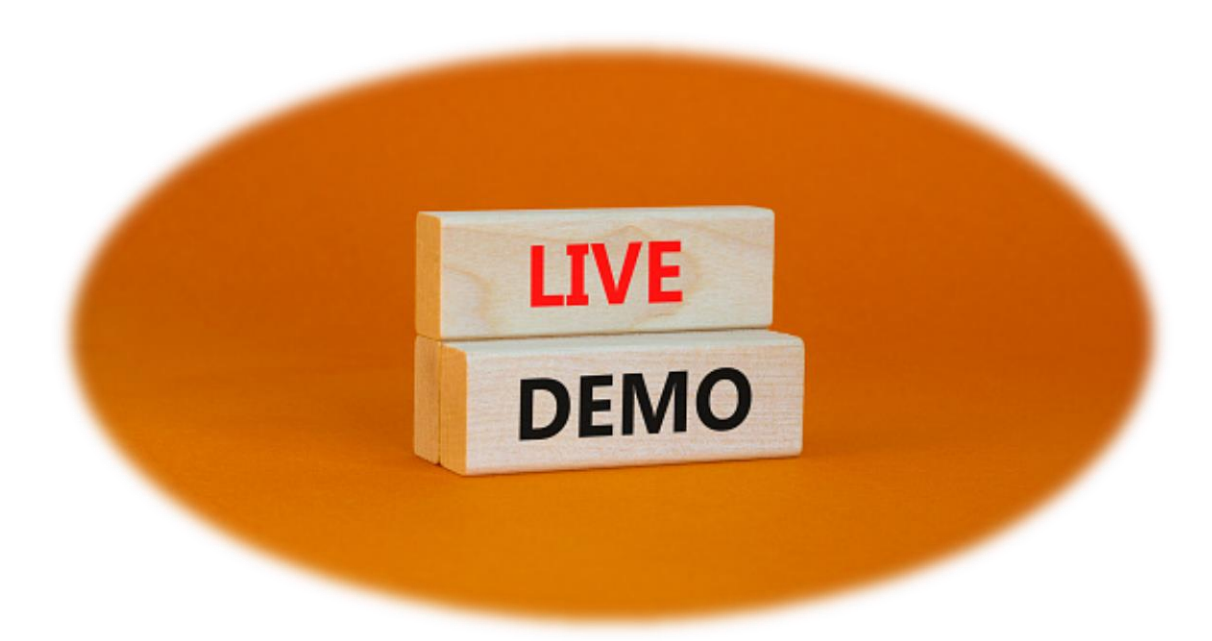

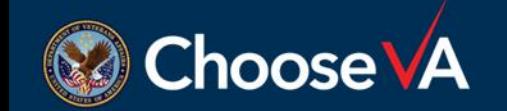

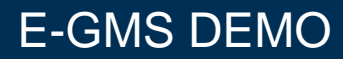

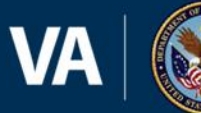